# **Mississippi Management and Reporting System**

## **Department of Finance and Administration**

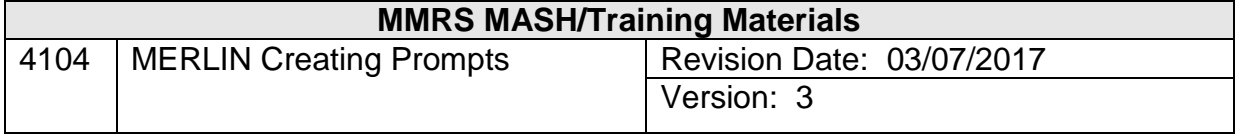

### **Table of Contents**

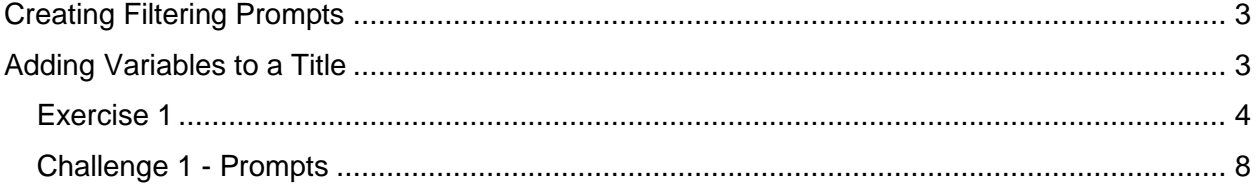

#### <span id="page-2-0"></span>**Creating Filtering Prompts**

Prompts can be created to allow users to easily apply filters to reports. A Type In prompt requires the user to type a value exactly as it appears in the data warehouse. Type In prompts are useful when the filter value changes frequently and is not a predefined value. A Catalog Picklist prompt makes filtering data easier, quicker, and more accurate since a scrollable list of values is available from which to choose. Use the Catalog Picklist option when you require access to every value within a catalog.

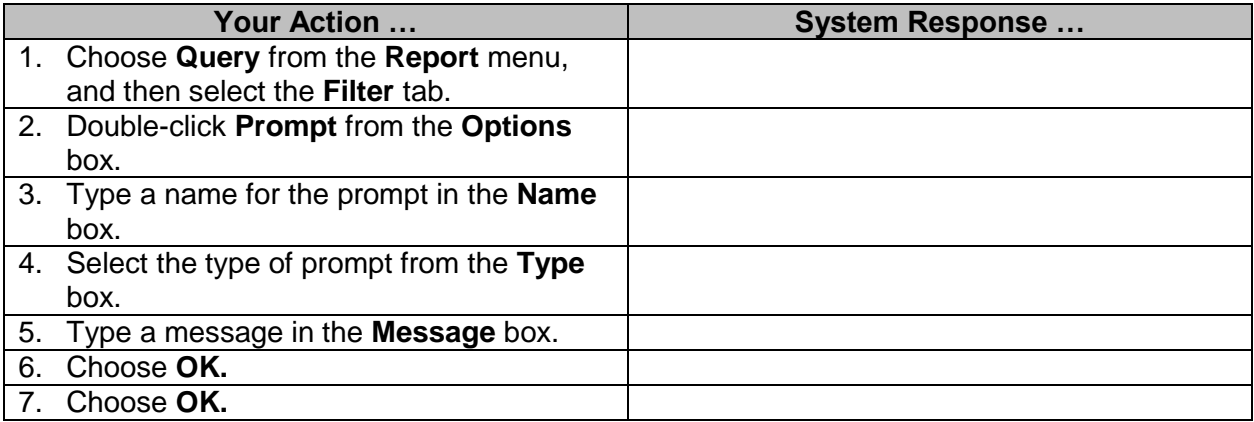

If a defined prompt expression isn't valid, the message in the Tips box will indicate that there is an error in your prompt expression, and the location of the error is highlighted.

#### <span id="page-2-1"></span>**Adding Variables to a Title**

When prompts have been created for a report, it is easy to include them in the title so that the title will always reflect the variables chosen. This also allows the deletion of repetitive columns in the report. To add variables to the title:

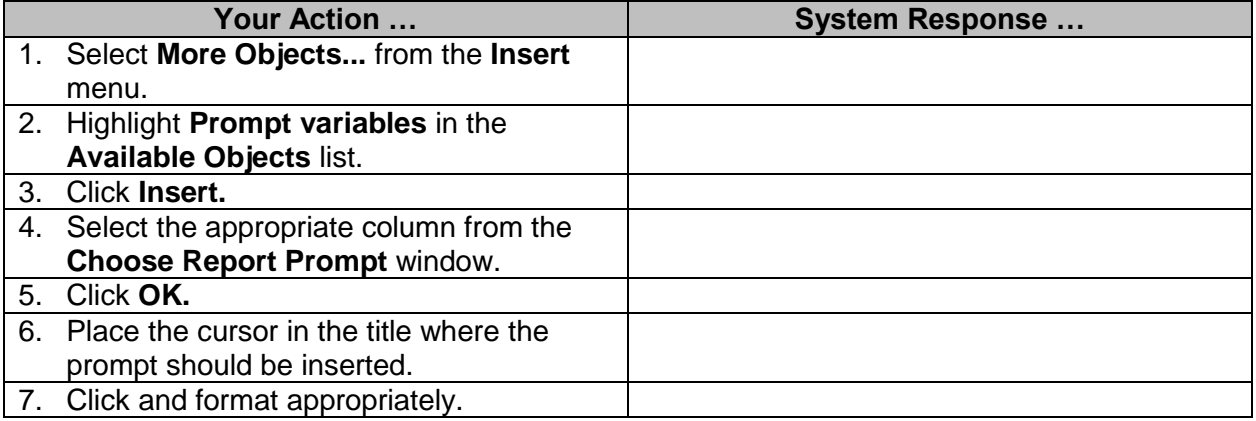

#### <span id="page-3-0"></span>**Exercise 1**

Create an expenditures report for one agency (AGRICULTURE) which includes a column showing a projected increase. Create *Type In* prompts for the Budget Year and the Projected Increase filters and a *Picklist* prompt for the Accounting Month. Your prompt and report should appear as shown below. (Note: the actual report data may not be identical.)

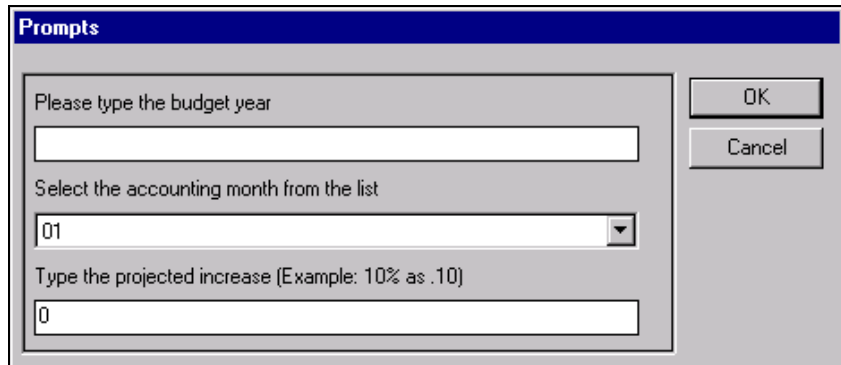

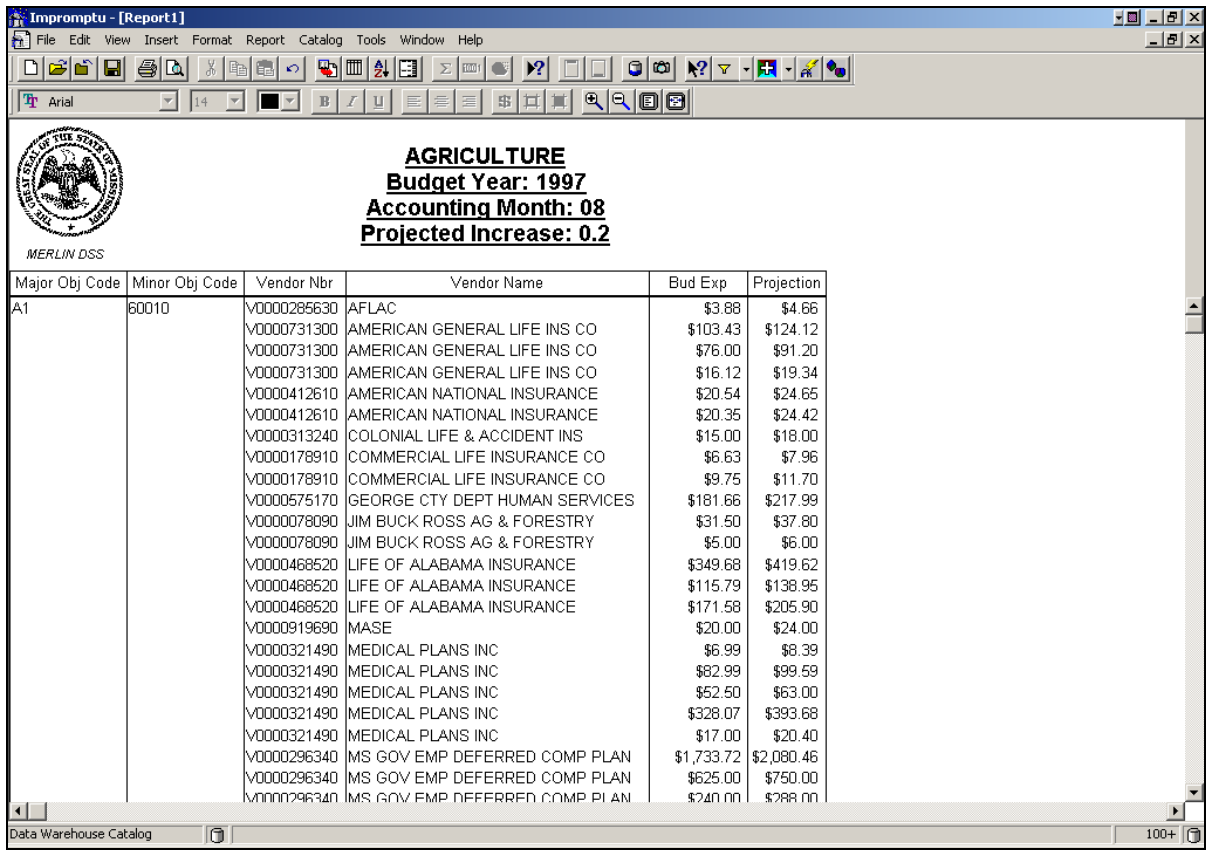

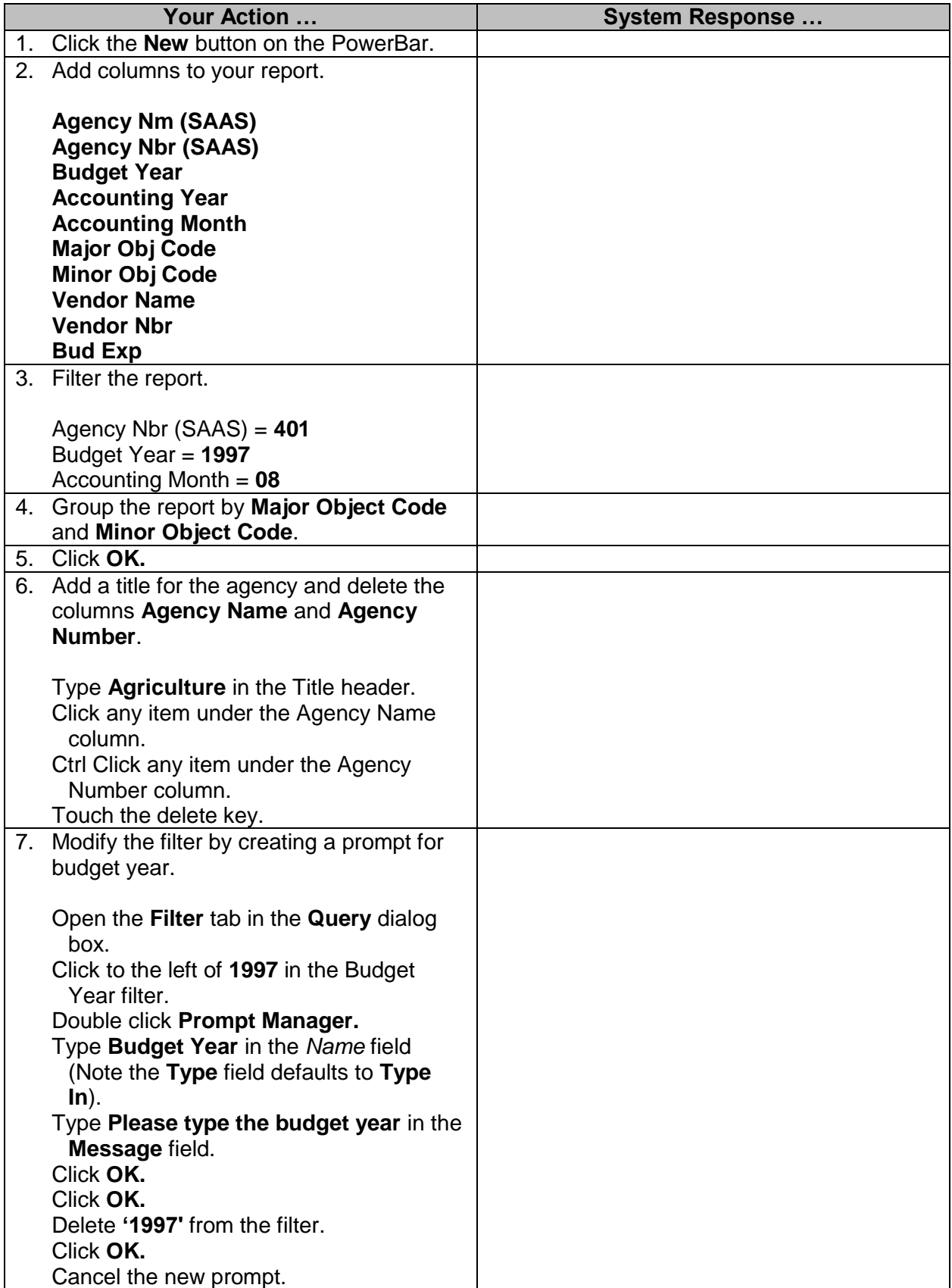

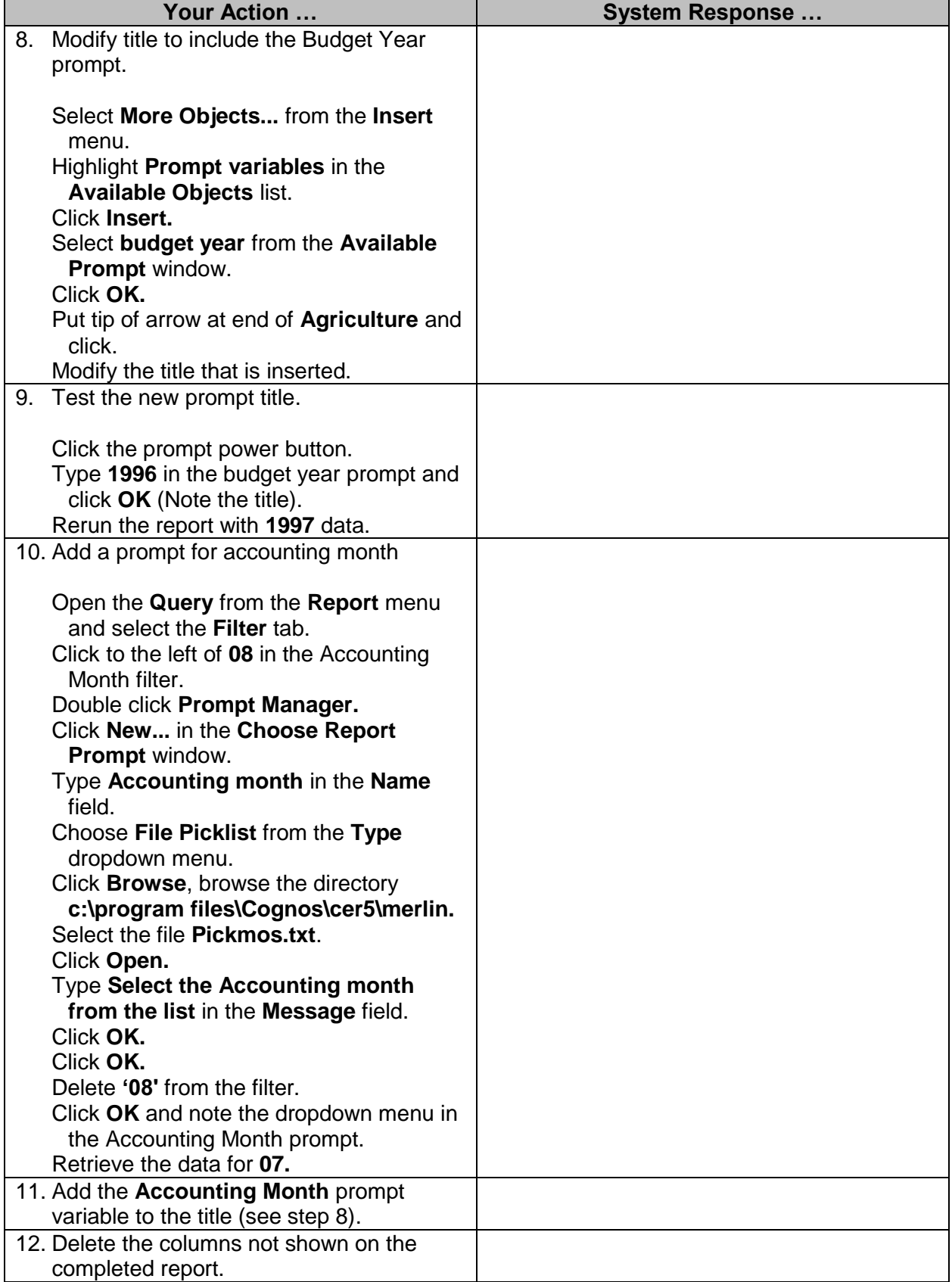

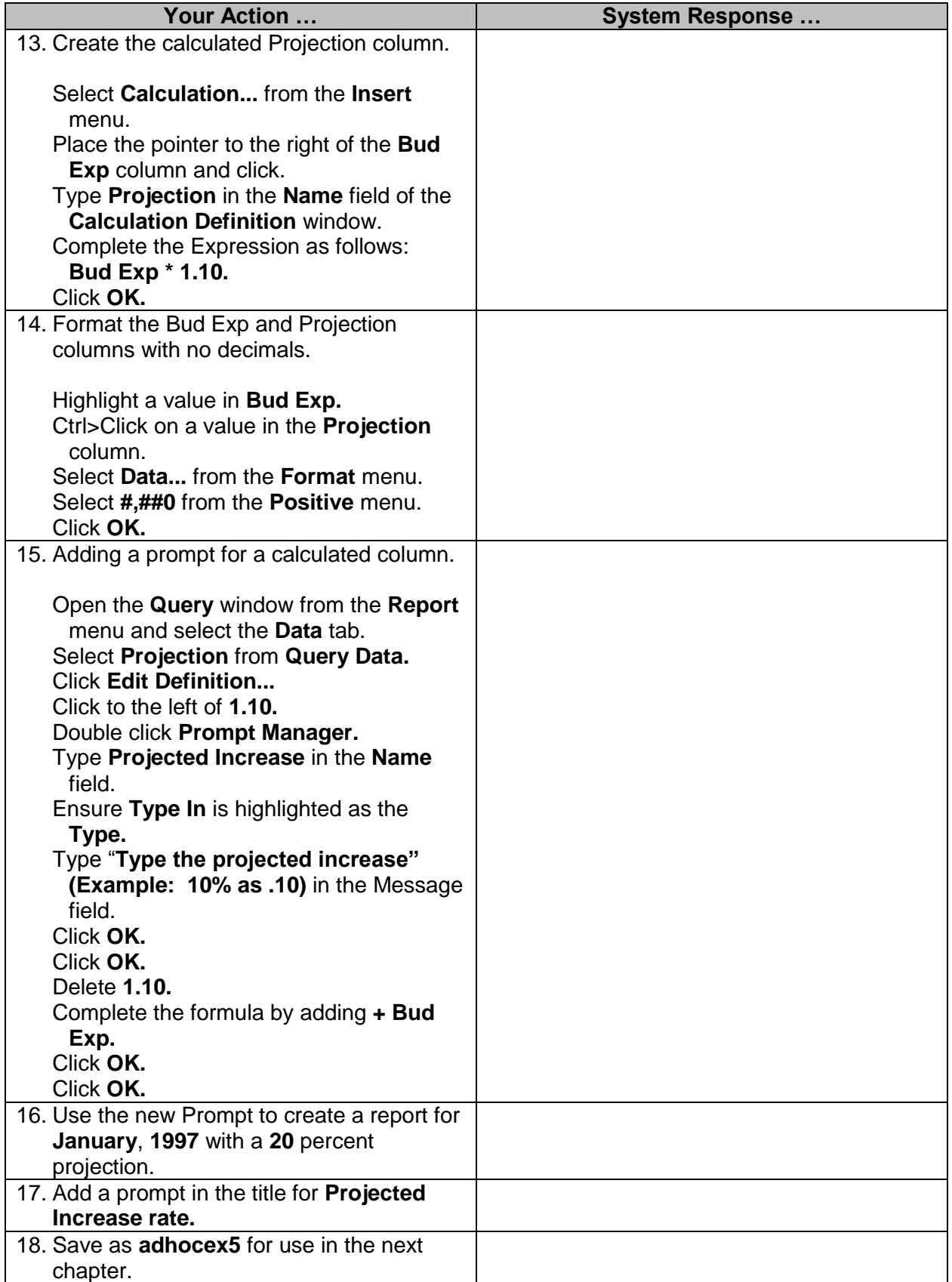

#### <span id="page-7-0"></span>**Challenge 1 - Prompts**

Customize the standard *Expenditures by \$* report so that a SAAS agency (MENTAL HEALTH) is hard-coded in the filter and you are no longer prompted to enter the agency group name. Modify the title so the agency name appears in the title as well as the accounting month and budget fiscal year. Your report should appear as shown below. (Several columns have been eliminated from the standard report. It is grouped by Major Obj Code and sorted by Bud Exp Amt.)

Save the report as *chall\_5* so you can use it as a basis for the challenge at the end of the next chapter.

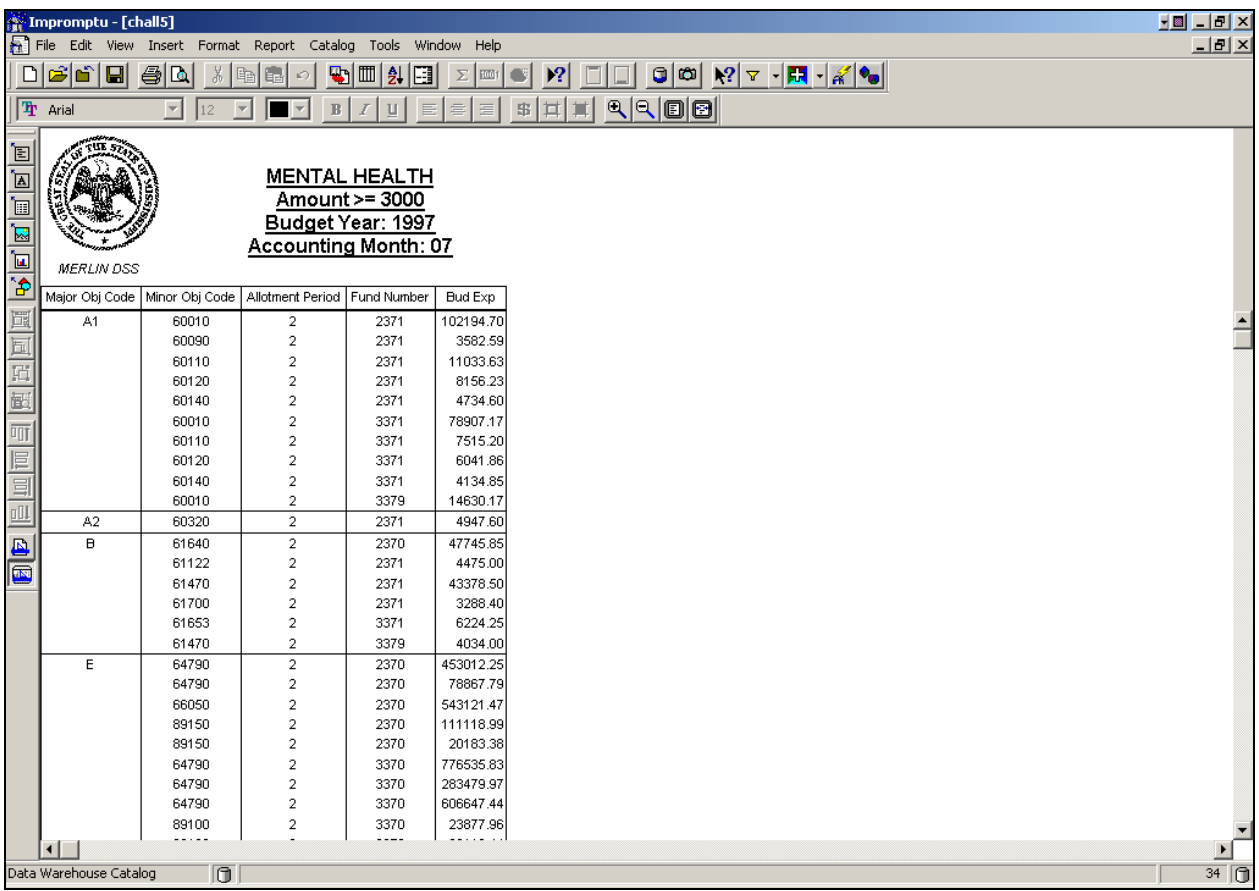